## **Setting up a Resource Location for Apps and Desktops**

with Citrix Lifecycle Management

#### What is **Apps and Desktops?**

Apps and Desktops is a service of Citrix Workspace Cloud that enables you to provide secure access to virtual Windows, Linux, and web applications and desktops.

In this guide, you will deploy resources you can use with Apps and Desktops to provide applications and desktops to your users.

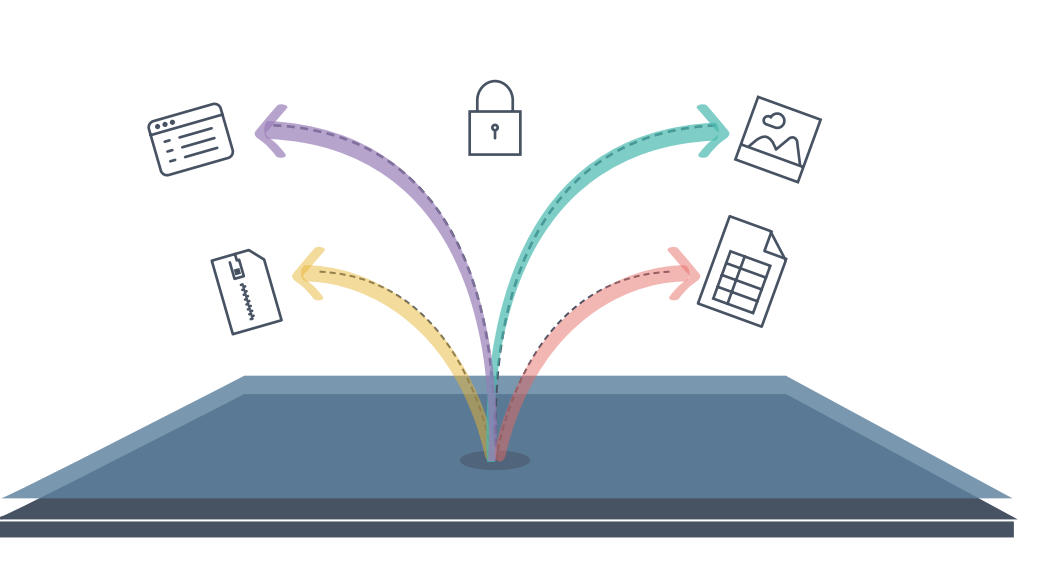

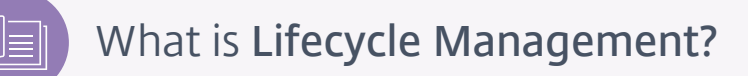

Lifecycle Management is a service available in Workspace Cloud that helps you deploy and manage Citrix and enterprise applications on hypervisors and public and private cloud platforms. In this guide, you will use Lifecycle Management to deploy the AWS resources you can use with the Apps and Desktops service, cutting down on the manual steps that are typically required.

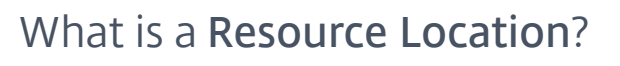

 $\overline{O}$ 

A resource location contains a set of resources, either on-premise or in the cloud, that enables you to deliver services to users. This guide walks you through setting up a resource location on AWS with the following components:

- A virtual private cloud (VPC) with public and private subnets inside a single availability zone. A NAT instance is also deployed to enable machines in the private subnet to access the Internet.
- An Active Directory domain controller, deployed to the private subnet of the VPC.
- Two servers with the Citrix Workspace Cloud Connector installed, deployed to the private subnet of the VPC and joined to the domain. These servers enable Workspace Cloud to communicate with your resource location.
- Two XenDesktop Server VDAs, deployed to the private subnet of the VPC and joined to the domain. These machines will host the applications and desktops you want to make available to users.
- A NetScaler VPX for securing access to the applications and desktops you deliver to users (AWS Marketplace subscription required).
- A bastion host, deployed to the public subnet of the VPC, for administering the machines in the private subnet using RDP.

complete this task. If you need a new account, you can sign up at

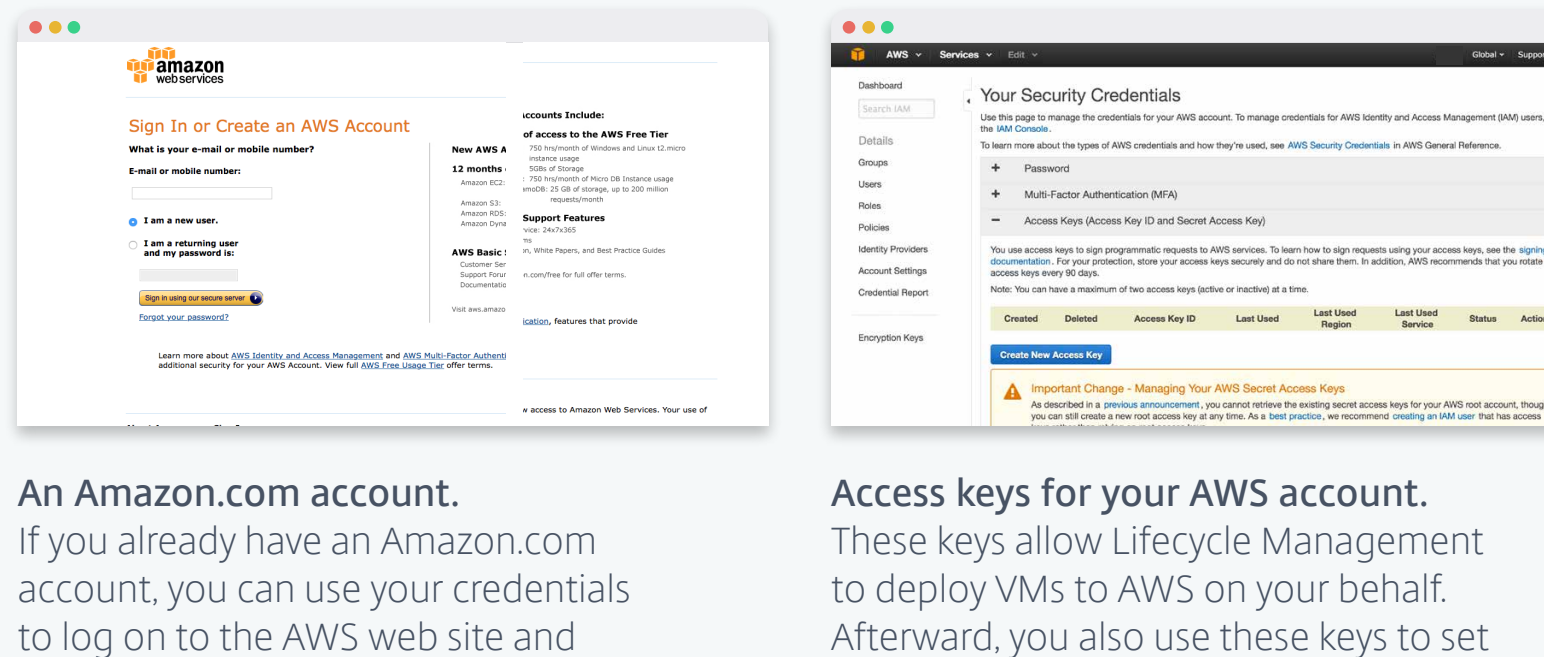

http://aws.amazon.com.

Afterward, you also use these keys to set up the Apps and Desktops service. As a security best practice, Citrix recommends using the access keys of a specific IAM user with Full Access permissions to Amazon EC2 and VPC functions.

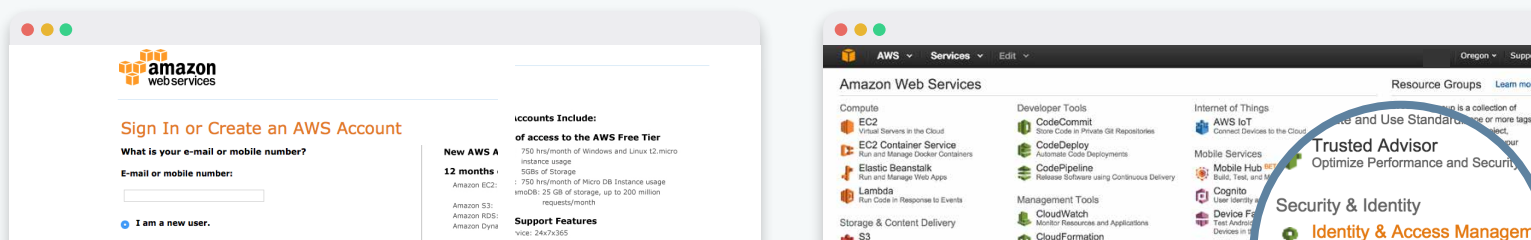

 $\bullet\bullet\bullet$ **TT** AWS eate New *History* User Actions  $2000$ Groups Users

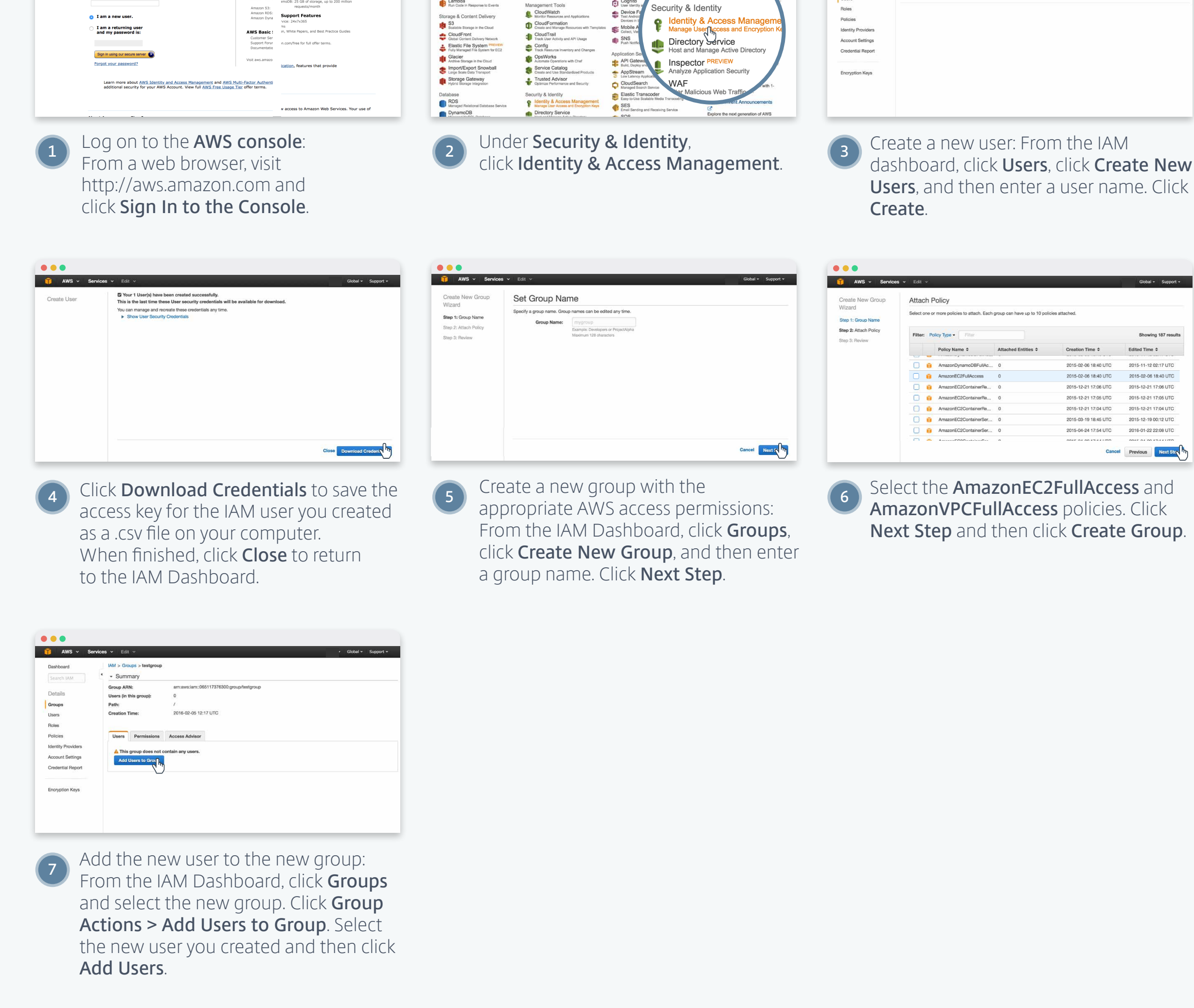

# Prep Task 2 : Subscribe to NetScaler VPX

Citrix NetScaler VPX secures access to your resource location so you can deliver services to external users. In this task, you will add NetScaler VPX to your AWS account as a subscription through the AWS Marketplace.

to use.

# Task 1 : Add a resource location

**Elastic IP**, select **Allocate new** 

Apps & Desktops: Resource Location & Service Setu

**Elastic IP address for this instance**.

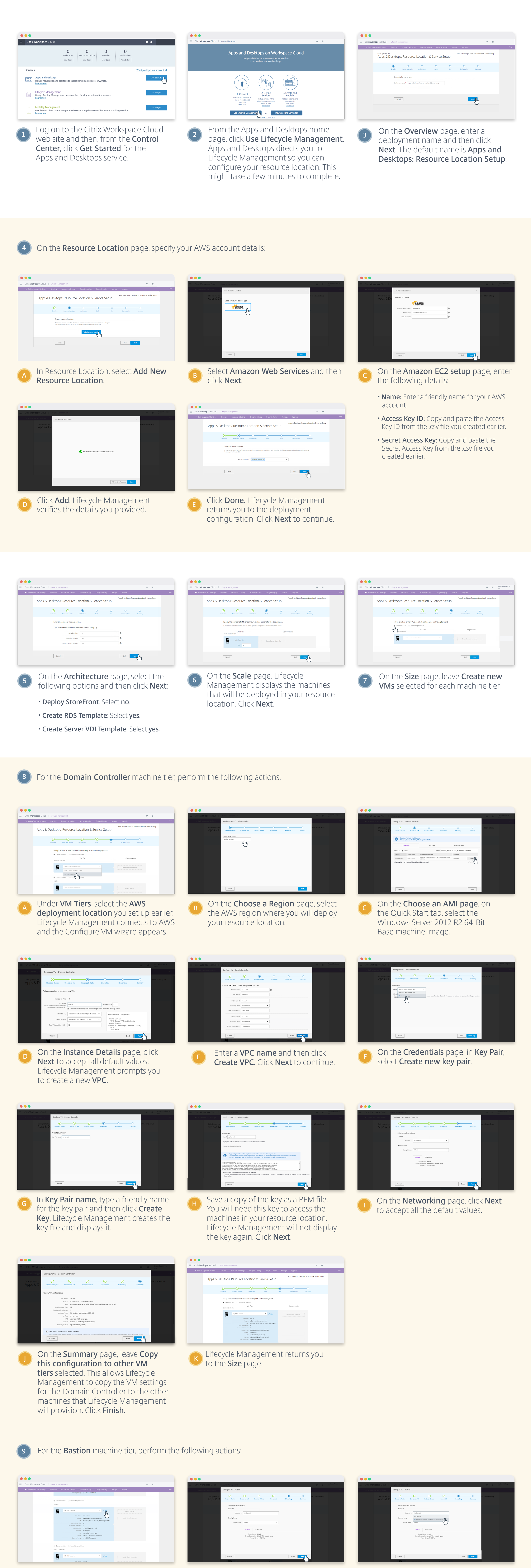

**A** On the Size page, click **Edit**. **B** Click **Next** on each page until you **C** On the **Networking** page, under  $\overline{B}$ 

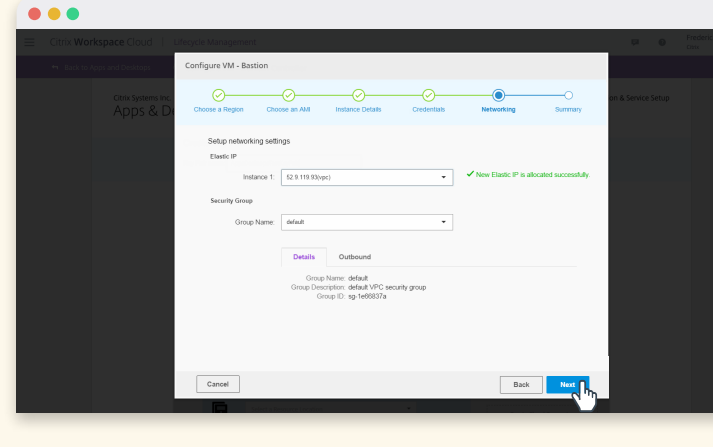

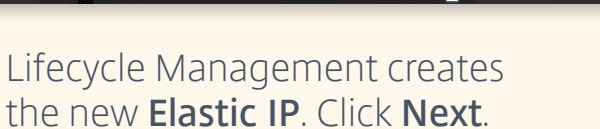

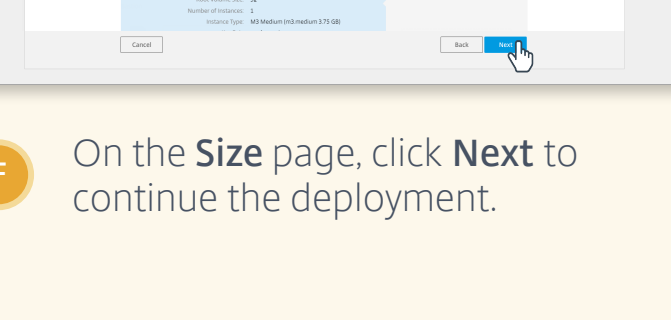

#### **Note:** NetScaler VPX is a required component for your resource location. If you do not perform this task, Lifecycle Management cannot deploy your resource location successfully. **Awsmarketplace** *<u>d</u>* awsmarketplace **Zawsmarketplace** Help | Sell on AWS CO > Your Softwar Shop All Cat note color uny plotinum odition GO > Your Software GO > Your Software Shop All Categories netscaler vpx platinum edition (3 results) showing 1. **NetScaler VPX Platinum Edition - 10 Mbps mx** mendix **CITRIX** NetScaler VPX Pla **CITRIX® Rapid Application Development** Now anyone can build apps on AWS. Fas **a** 20 408 **CİTRIX** Issue & Bug Tracki rating System Linux/Unix, FreeBSD 6.3 Mazon Web Services<br>50.0065 to \$8.14/hr Delivery Method 64-bit Amazon Machine Image (AMI)<br>CloudFormation Stack (Learn more) **CITRIX** NetScaler VPX Platinum Edition - 1000 Mbp For region<br>US East (N. Virginia) CentOS 7 (x86\_64) version 11.0-64.34 | Sold by <u>Ur</u><br>\$3.91/hr or \$15,810/yr (54%<br>Citrix NetScaler is an all-ir See details below Hourly Fees<br>Total hourly fees Unisys Corporation<br>**\$0.25/hr** or \$1,300/yr for<br>software + Charges for<br>EC2 with Windows Hewlett-Packard Enterp<br>\$25.00/hr for software<br>Charges for EC2 with Maturion<br>Starting from \$1.37/hr or<br>from \$10,200/yr for **AWS Services Required** Amazon CloudFormation, Amazon EC2, Amazon EBS Log on to the AWS management Visit the **[Citrix NetScaler VPX](https://aws.amazon.com/marketplace/pp/B00A9ZLKFK/ref=srh_res_product_title?ie=UTF8&sr=0-2&qid=1456449223233)**  On the NetScaler VPX details page, **1 2 3** console and visit **http://aws.amazon. [Platinum Edition – 10 Mbps](https://aws.amazon.com/marketplace/pp/B00A9ZLKFK/ref=srh_res_product_title?ie=UTF8&sr=0-2&qid=1456449223233)** page on click **Continue**. The Launch on EC2 **com/marketplace**. the AWS Marketplace web site. page appears. Amazon Web Services Hon **Lawsmarketplace** GO > Your Softwar **Launch on EC2** NetScaler VPX Platinum Edition - 10 Mbps Manual Launch<br>With EC2 Console, APIs of 1-Click Launch<br>eview. modify, and launch Price for your selections: Click "Accept Terms" to gain access to this software accept Term<br>u will be ribed to this software an erms, you will have access to this software in<br>nch the AMIs listed below directly from the EQ  $\bullet$  Software Pricing **Subscription Term Applicable Instance Typ** For region<br>US East (N. Virginia) Depends on instance type, reference<br>pricing chart Click the **Manual Launch** tab and click **4 Accept Terms**. Amazon sends you an email when your subscription is ready

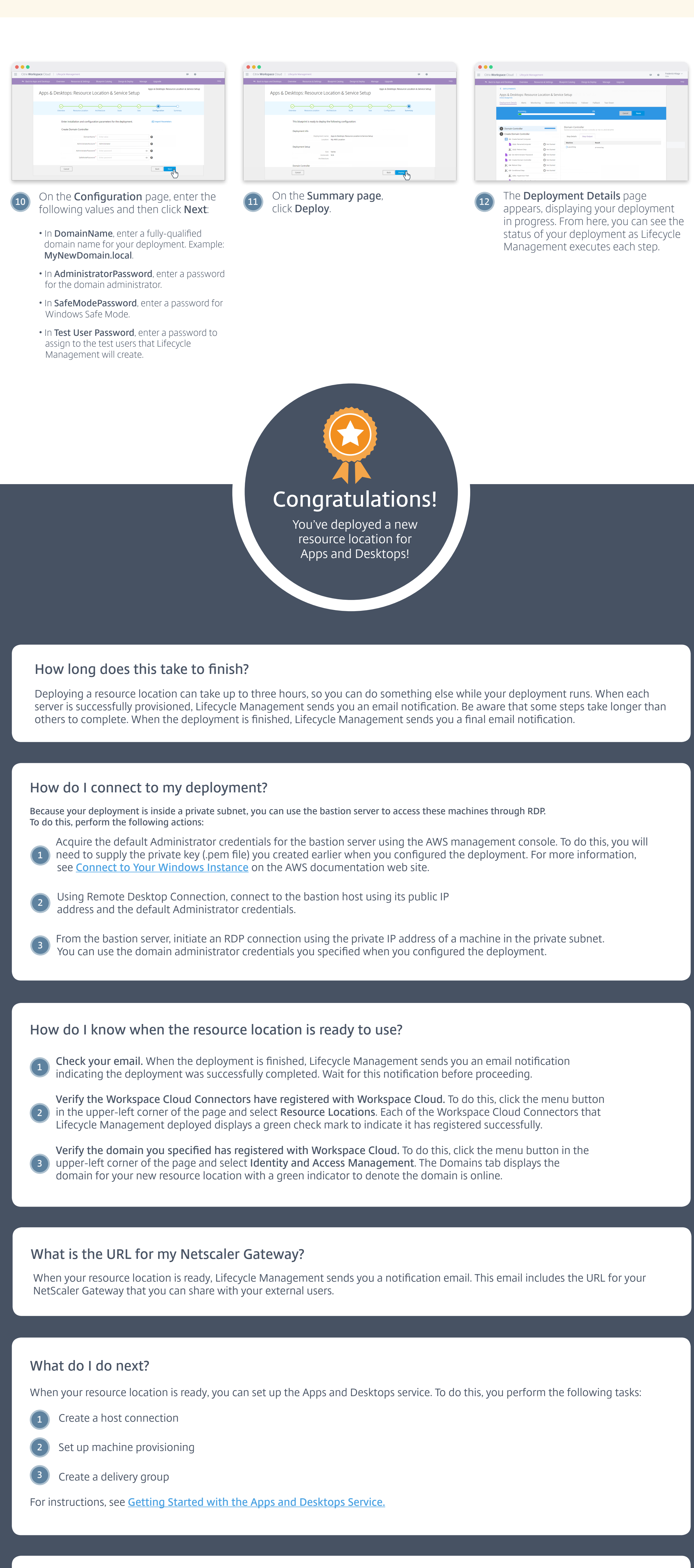

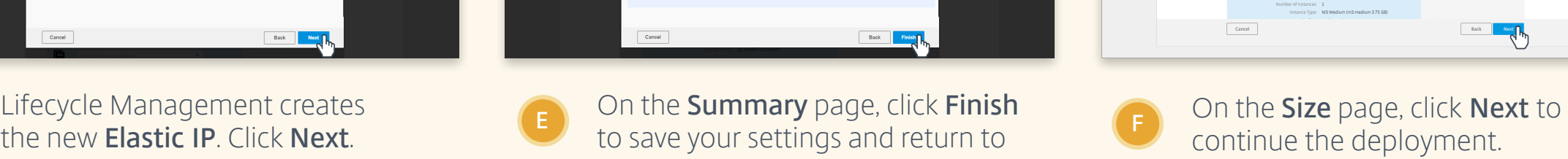

### **Where can I get help?**

**Apps and Desktops service documentation: [http://docs.citrix.com/en-us/workspace-cloud/apps-desktops-service.html](http://docs.citrix.com/en-us/workspace-cloud/apps-desktops-service.html 
)  Apps and Desktops support forum: https://discussions.citrix.com/forum/1553-applications-and-desktops/ Lifecycle Management service documentation: http://manage-docs.citrix.com Lifecycle Management support forum: http://discussions.citrix.com/forum/1565-lifecycle-management/**

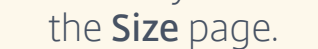

 $\bullet\bullet\bullet$ 

Before you can use AWS with the Apps and Desktops service, you need the following items:

This guide helps you quickly set up resources on Amazon Web Services (AWS) that you can use with the Apps and Desktops service to deliver applications and desktops to your users.

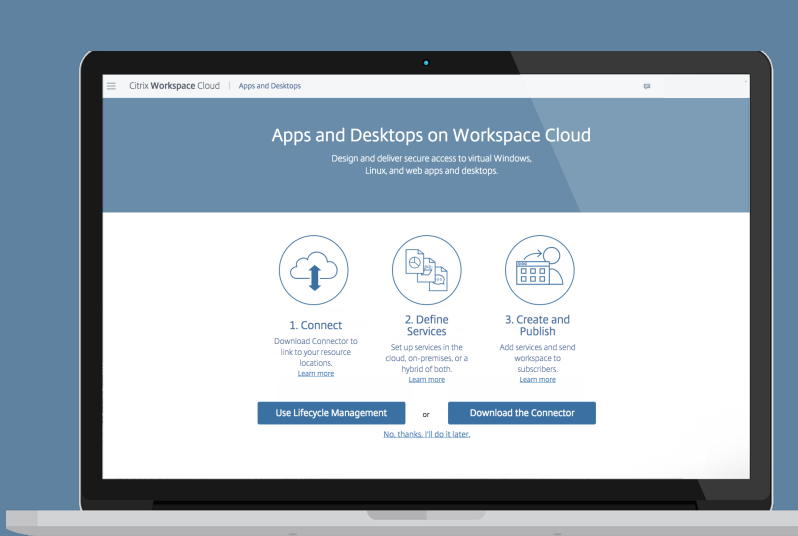

arrive at the **Networking** page.

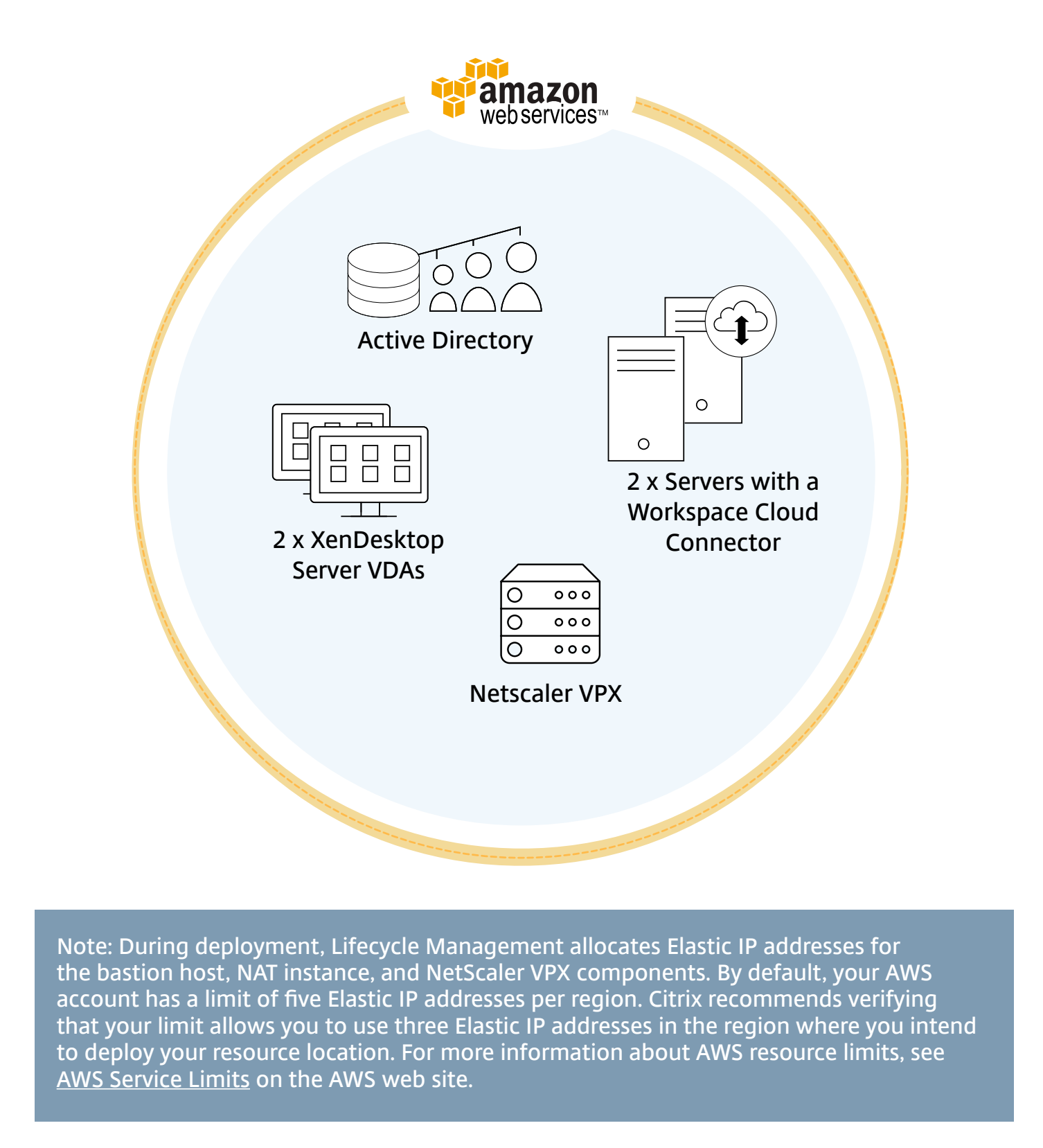

This guide assumes you will use the hosted StoreFront that comes with Workspace Cloud to enable users to access the applications and desktops you make available. If you want to deploy your own StoreFront, you can include one when you configure the resource location in Lifecycle Management.

## Prep Task 1 : Create AWS access keys

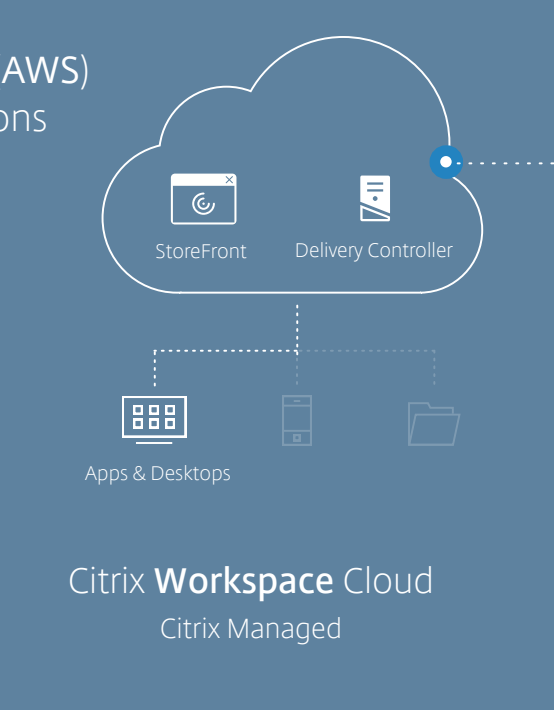

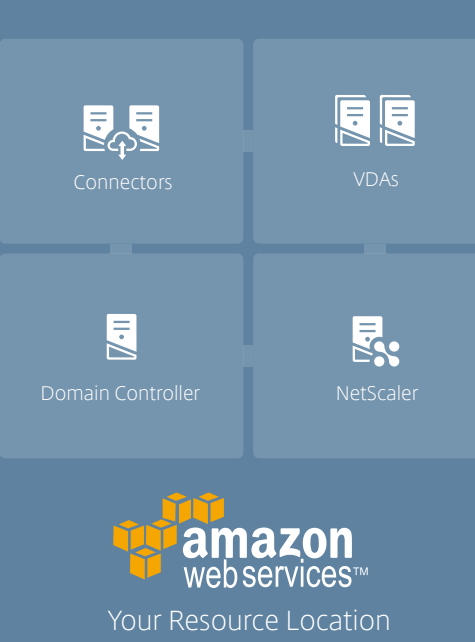

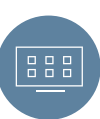